"2016 – Año del Bicentenario de la Declaración de la Independencia Nacional"

344

Il inisterio de Salud Secretaría de Políticas Progulación e Institutos . A. S. U. A.T

# DISPOSICIÓN Nº

0 8 ABR. 2016 BUENOS AIRES,

VISTO el Expediente Nº 1-47-3110-5527-15-4 del Registro de esta Administración Nacional de Medicamentos, Alimentos y Tecnología Médica (ANMAT), y

# CONSIDERANDO:

Que por las presentes actuaciones SIMUS SRL solicita se autorice la inscripción en el Registro Productores y Productos de Tecnología Médica (RPPTM) de esta Administración Nacional, de un nuevo producto médico.

Que las actividades de elaboración y comercialización de productos médicos se encuentran contempladas por la Ley 16463, el Decreto 9763/64, y MERCOSUR/GMC/RES. Nº 40/00, incorporada al ordenamiento jurídico nacional por Disposición ANMAT Nº 2318/02 (TO 2004), y normas complementarias.

Que consta la evaluación técnica producida por la Dirección Nacional de Productos Médicos, en la que informa que el producto estudiado reúne los requisitos técnicos que contempla la norma legal vigente, y que los establecimientos declarados demuestran aptitud para la elaboración y el control de calidad del producto cuya inscripción en el Registro se solicita.

1

"2016 – Año del Bicentenario de la Declaración de la Independencia Nacional"

4 4

 $34$ 

I I I I

I

I

I

I

I I

I ,

I

I

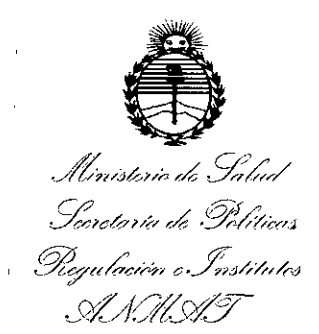

# **DISPOSICIÓN Nº**

Que corresponde autorizar la inscripción en el RPPTM del producto médico objeto de la solicitud.

Que se actúa en virtud de las facultades conferidas por el Decreto Nº 1490/92 y el Decreto Nº 101/15 de fecha 16 de Diciembre de 2015.

# Por ello;

MEDICAMENTOS, ALIMENTOS Y TECNOLOGÍA MÉDICA EL ADMINISTRADOR NACIONAL DE LA ADMINISTRACIÓN NACIONAL DE

# DISPONE:

ARTÍCULO 1º.- Autorízase la inscripción en el Registro Nacional de Productores y Productos de Tecnología Médica (RPPTM) de la Administración Nacional de Medicamentos, Alimentos y Tecnología Médica (ANMAT) del producto médico marca CHISON, nombre descriptivo SISTEMA DE DIAGNOSTICO PORI ULTRASONIDO y nombre técnico SISTEMAS DE EXPLORACION, POR ULTRASONIDO, de acuerdo con lo solicitado por SIMUS SRL, con los Datos ا<br>Identificatorios Característicos que figuran como Anexo en el Certificado de  $\begin{bmatrix} 1 \\ 1 \\ 1 \end{bmatrix}$ Autorización e Inscripción en el RPPTM, de la presente Disposición y que forma parte integrante de la misma.

ARTÍCULO 2º.- Autorízanse los textos de los proyectos de rotulo/s y de instrucciones de uso que obran a fojas  $7 \times 8$  a 19 respectivamente.

 $\left( \frac{1}{2} \right)$ 

*'7016 - A,le del Bicentenario de la Declaradoa de la Iadep denda Naden,,!"* I

 $\vert$ 

 $\vert$ 

I

I

I ,

I

I

¡

I

I

I

I

I

I

 $\vert$ 

 $\vert$ 

I

I

I

I

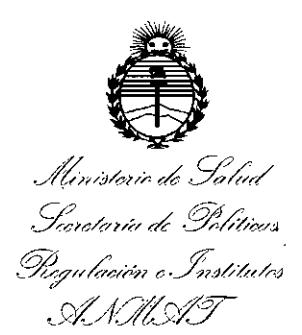

**DISPOSICiÓN** *w.3* **4 4 4**

ARTÍCULO 3º,- En los rótulos e instrucciones de uso autorizados deberá figurar la leyenda: Autorizado por la ANMAT PM-1697-6, con exclusión de toda otra leyenda no contemplada en la normativa vigente.

ARTÍCULO 4º .- La vigencia del Certificado de Autorización mencionado en el Artículo 1º será por cinco (5) años, a partir de la fecha impresa en el mismo.

ARTÍCULO 5º.- Regístrese. Inscríbase en el Registro Nacional de Productores y Productos de Tecnología Médica al nuevo producto. Por el Departamento de Mesa fines de confeccionar el legajo correspondiente. Cumplido, archívese. de Entrada, notifíquese al interesado, haciéndole entrega de copia auüenticada de I la presente Disposición, conjuntamente con su Anexo, rótulos e instrucciones de uso autorizados. Gírese a la Dirección de Gestión de Información Técnica a los

Expediente Nº 1-47-3110-5527-15-4

3664

DISPOSICIÓN Nº

fe

**Dr, RGSERVe;) LE . Subadministrador Nacional A.N.M.A.T.**

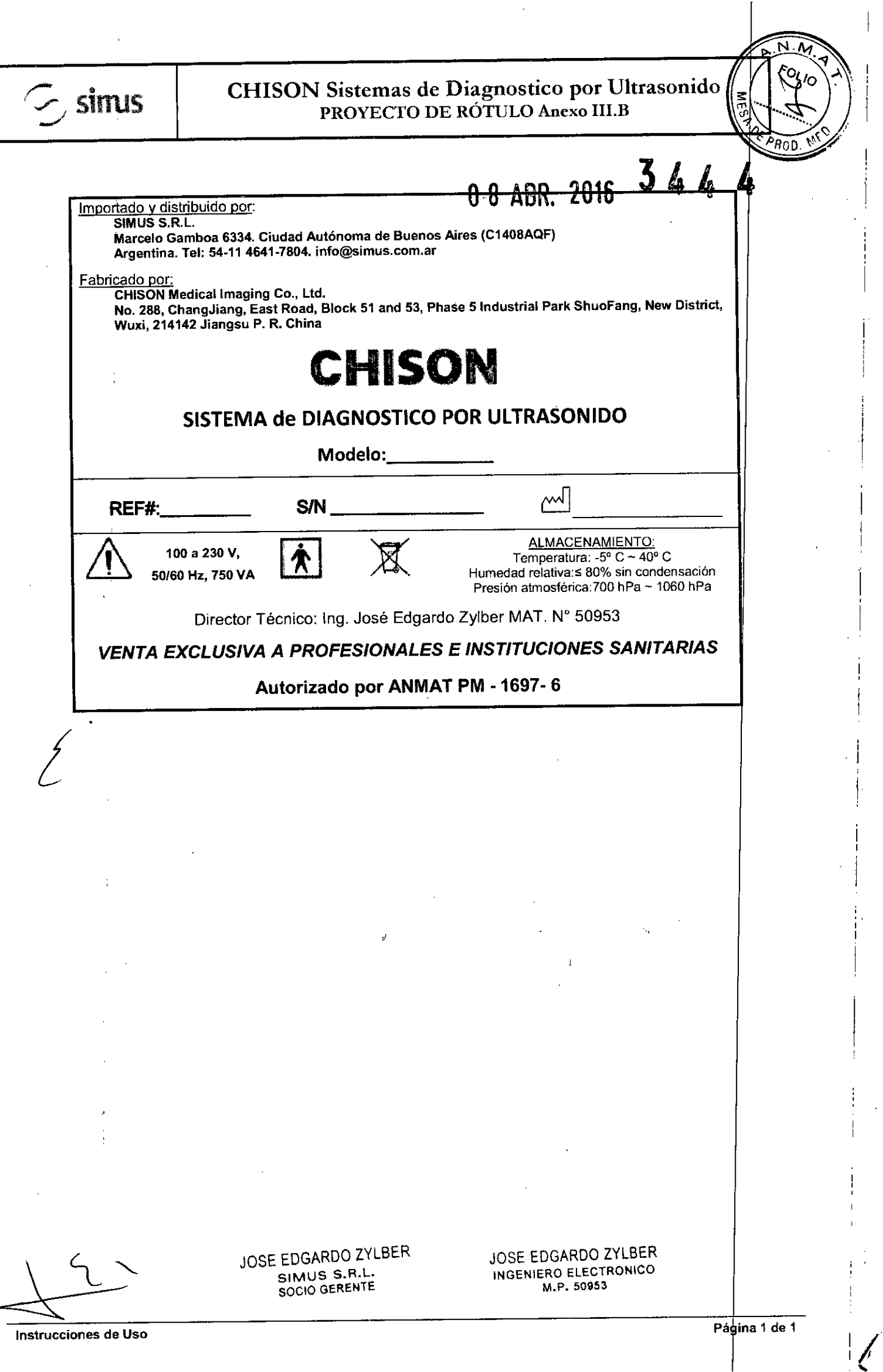

Páģina 1 d

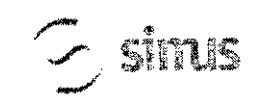

# CHISON Sistemas de Diagnostico por Ultrasonid INSTRUCCIONES DE USO Anexo I1I.B

 $\mathbf{M}$ 

PROD

Importado por: AGIMED SRL. CULLEN 5771 PISO 1 Y 2. CABA. ARGENTINA

Fabricado por: CHISON Medical Imaging Co., Ltd. No.228, ChangJiang East Road, Block 51 and 53, Phase 5 Industrial Park ShuoFang, New District, Wuxi, 214142 Jiangsu P.R. China.

# **eHISON**

# SISTEMA de DIAGNOSTICO POR ULTRASONIDO

Modelo: --------

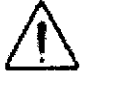

100 a 230 V.

 $\frac{100 \text{ a } 230 \text{ V}}{500 \text{ Hz}, 750 \text{ VA}}$  ( $\hat{\mathbf{A}}$ )  $\hat{\mathbf{X}}$  ( $\epsilon$  0197

Director Técnico: Ing. José Edgardo Zylber MAT. N" 50953

# *VENTA EXCLUSIVA A PROFESIONALES E INSTITUCIONES SANITARIAS* Autorizado por ANMAT PM -1697- 6

# 3.1. ADVERTENCIAS Y PRECAUCIONES

- ⇔ Una conexión apropiada a tierra es crítica para evitar choque eléctrico. Para protección, conecte el chasis del equipo a tierra con un cable de tres hilos y conecte el sistema a un tomacorriente de hospital de tres entradas.
- c:> *No remueva o evite el uso del cable de conexión a tierra.*
- r:::> *No remueva las cubiertas protectoras en el sistema. Estas cubiertas proveen protección con!. voltajes* peligrosos. Los paneles que conforman la cabina deben permanecer en su lugar cuando el sistema está en *uso. Un técnico electrónico calificado debe realizar todos los remplazos necesarios.*
- Q *No opere este sistema en la presencia de gases inflamables o anestésicos.*
- Q *Todos los dispositivos penféricos (excepto aquel/os certificados como de grado medico) que estén onectados al sistema deben ser alimentados eléctricamente a través de un transformador aislante opcional c nectado a un tomacorriente.*
- c:> *Utilice cables de alimentación eléctrica provistos <sup>o</sup> diseñados por AKL. Los productos equipa* s *con un* conector de la fuente de alimentación eléctrica deberán ser conectados a un tomacorriente fijo que incluya un *conductor a tieffa. Nunca utilice un adaptador o conversor para conectar el conector de la fuente de alimentación eléctrica (por ejemplO,' un conector de tres patas <sup>a</sup>* 2*patas).*
- c:> *Ubique el equipo lo más lejos posible de otros aparatos electrónicos.*
- c:> *Asegúrese de u!Jllzar solamente los cables provIstos <sup>o</sup> dIseñados por eHISON Conecte estos cabt* s *SIgUIendo los procedImIentos de mstalaclón. (por ejemplO, !tenda los cables de alImentacIón eléctnca sepaII dos de los cables de señal).*
- c:> *UbIque el eqUIpo y otros perifértcos conforme a los procedlmtentos de mstalaclón descrttos en este anual.*

# statistica de Uso **; indicaciones de Uso ; indicaciones de Uso ; indicaciones de Uso ; indicaciones de Uso ; i**<br>Estatistica de Uso ; indicaciones de Uso ; indicaciones de Uso ; indicaciones de Uso ; indicaciones de Uso ; i

El dispositivo es un instrumento de proyección de imagen ultrasónica para propósitos generales y está previsto que sea utilizado por un médico especializado para la evaluación fetal, abdominal, pediátrica, Corazón, Órganos Pequeños (Pechos, testis, tiroides); Cefálica (Neonatal y adultos), Cardíaca (Pediátrica y adultos); Periférico Vascular; Musculo-esqueletal (convencional, superficial); Transesofageal, Transrectal, Transvaginal y para Urología.

## COntraindicación

El sistema no fue diseñado para uso Oftálmico o cualquier otro fin que cause que el rayo acústico atrav|ese el ojo. JOSE EDGARDO ZYLBER JOSE EDGARDO ZYLBER Instrucciones de Uso \ *L.~* SIMUS S.R.L. INGENIEROELECTRONICcAr'9ina1de <sup>12</sup>

SOCIO GERENTE M.P. 50953

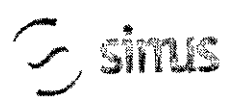

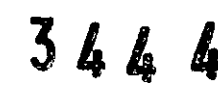

 $\sqrt{\frac{1}{2}}$ 

AROD

#### $3.3.7$

## Seleccionando Transductores

Inicie siempre con una Transductores que provea penetración y profundidades focales óptimas para el tamaño del paciente y el tipo de examen.

Inicie la sesión de escaneo, seleccionando la aplicación correcta y fijándola para el examen por medio de la selección del ícono de examen.

Inicie el examen utilizando la Salida de Potencia pre configurada para el examen y la Transductores.

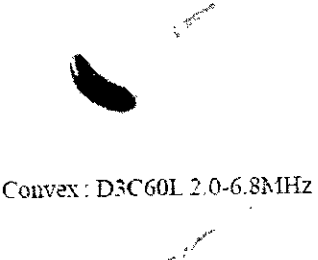

Linear: D7L30L 4.0-10.7MHz

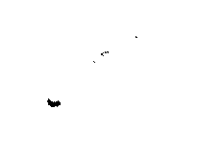

Micro convex : D6C12L 4.0-12.0MHz

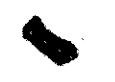

Linear: D12L40L 6.0-18.0MHz

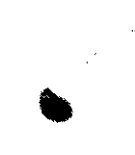

Micro convex: D6C15L 4.0-12.0MHz

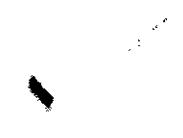

Phased array : D3P64L. 1.5-5.3MHz

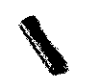

Linear: D7L60L 4.0-15.0MHz

くこ

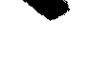

Linear: D7L40L 4.0-15.0 MHz

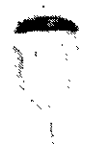

Volume: V4C40L 2.0-6.8MHz

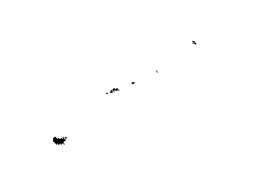

Micro convex: D7C10L 4.0-15.0MH

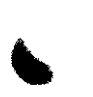

Micro convex: D3C20L 2.0-6.8MHz

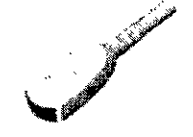

Micro convex:D5C20L 4.0-10.7MHz

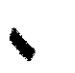

Phased array: D6P64L, 1.0-3.5MHz

JOSE EDGARDO ZYLBER SIMUS S.R.L. SOCIO GERENTE

JOSE EDGARDO ZYLBER **INGENIERO ELECTRONICO** M.P. 50953

Página 2 de 12

Instrucciones de Uso

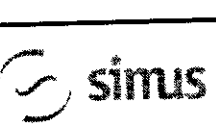

**-.**

# CHISON Sistemas de Diagnostico por Ultrasonid INSTRUCCIONES DE USO Anexo Ill.B

 $3444$ 

**FOLIO** 

 $P_{RCD}$ 

## Transportando la Transductores

Cuando necesite transportar la Transductores por largas distancia. asegúrese de guardarla en su ca original.

#### Guardando la Transductores

Se recomienda que todas las Transductores sean guardadas en sus contenedores originales.

Ubique el conector de la Transductores en su contenedor.

Con mucho cuidado. introduzca el cable dentro del contenedor.

Cuidadosamente ubique la cabeza de la Transductores en su caja contenedora. NO utilice fuerza excesiva y no golpee la cabeza de la Transductores.

#### 3.4.;3.9;

# Escaneo de Padentes y Educación

El estándar de visualización **Track-3 o IEC60601-2-37** permite a los usuarios compartir la responsabilid d para un uso seguro de este sistema de ultrasonido. Siga estos lineamientos para una operación segura del sistema: Para mantener una limpieza apropiada de las Transductores, límpielas siempre después de cada paciente.

Utilice siempre una cubierta desinfectada en todas las Transductores EV/ER durante cada examen.

Movilice la Transductores constantemente, en lugar de mantenerla estática en un solo punto, esto ayudará a evitar el incremento de temperatura en una sola parte del cuerpo del paciente.

Movilice la Transductores lejos del cuerpo del paciente cuando no esté realizando, activamente, un escar eo.

Entienda el significado de las visualizaciones TI, TIS, TIB, TIC y MI, así como la relación entre estos parámetros y los efectos biológicos de la cavitación y temperatura sobre el tejido.

Exponga al paciente solamente a los más bajos niveles posibles de transmisión de energía y durante el menor tiempo posible, que permitan obtener un diagnóstico satisfactorio (TBCSP - Tan Bajo como Sea Posible).

# Ajustando el monitor LCD

#### **Brillo**

Ajustar el brillo del monitor LCD es uno de los factores más importantes para una calidad de imagen apropiada. Un brillo apropiado puede reducir el tiempo de ajuste de la Ganancia, TGC, el Rango Dinámico, e incluso la salida de voltaje. En el Modo B en tiempo real, rote la perilla de AUDIO para ajustar el brillo del monitor.

Grabe cualquier cambio hecho a la configuración final de brillo y deje esta información en el sistema.

## *NOTA*

Después de ajustar el brillo del monitor LCD, reajuste todas las pre configuraciones y configuraciones de los *penféricos.*

El brillo del monitor LCD debe ser configurado primero, ya que afecta la Ganancia, las configuraciones del Rango Dinámico. Una vez fijado, el brillo no debe ser cambiado a menos de que el ambiente donde se realide el escaneo cambie.

Instalando la Impresora de VIdeo

Instrucción de Sony UP-897MD o Instalación equivalente:

# Conectar el Sistema Ultrasonido:

- Apague el sistema Ultrasonido. •
- Cologue la impresora de video firmemente sobre la placa supenor de la Unidad principal del sistema Apague el sistema Ottrasomo.<br>Coloque la impresora de video firmemente sobre la placa superior de la unidad principal de<br>ultrasonido. •
- Conecte un cable de video al puerto VIDEO IN, localizado en el panel posterior de la impresora de video y •
- conecte la otra terminal del cable de video al puerto TV (VIDEO) OUT en la parte izquierda del sistema.

JUSE EDGARDO ZYLBER SIMUS S.R,L. SOCIO GERENTE

JOSE EDGARDO ZYLBER INGENIERO ELECTRONICO M.P. 50953

Página 3 de 12

Instrucciones de Uso

# CHISON Sistemas de Diagnostico por Ultrasonid INSTRUCCIONES DE USO Anexo I1I.B

- Para usar la función de control remoto, conecte una terminar del cable de control de la impresora a REMOTO que está ubicado en el panel posterior de la impresora de video, y conecte la otra terminar de control de la impresora al puerto REMOTO ubicado en el panel posterior del sistema. Conecte el interruptor de pedal al puerto INTERRUPTOR DE PEDAL ubicado en la parte posterior del sistema.
- Conecte el cable de alimentación eléctrica de la impresora de video al tomacorriente AC.
- Ajuste los parámetros en la parte posterior de la impresora de video, de acuerdo con el tipo de papel de impresión seleccionado.

#### *NOTA*

,

• snrus

Antes de instalar la impresora de video, por favor apague el sistema ultrasonido. Después de conectar la *impresora al sistema, encienda el sistema ultrasonido.*

Denendiendo del tipo de conector en la impresora, usted puede necesitar utilizar un cable adaptador S-Video para *BNC o S" Video para RCA para realizar la conexión.*

# Fijar Impresora como SIDE o SID:

La impresión SIDE imprime la imagen desde el lado lateral (horizontal) y es más grande que la impresión  $\mathsf{S}\text{TD}$ Presione el botón MENU/MENÚ en el panel de control de la impresora.

Deslícese a lo largo de la lista del menú hasta observar la opción "SIDE".

Presione el botón MENU/MENÚ nuevamente para ir a las selecciones.

presione el botón MENU/MENÚ para confirmar la selección. Los siguientes son los pequeños despliegues que verá Deslizar el botón MENU/MENÚ tendrá dos opciones: "S: SIDE" o "S: STD". Escoja la opción de su preferencia y en la pantalla LCD cuando opere el MENÚ.

#### Imprimir

Encienda el sistema ultrasonido.

Presione el botón en el panel de la impresora para iniciar la impresión. Para utilizar la función de impresión remota, conecte el interruptor de pedal al sistema ultrasonido (según las instrucciones provistas en la sección superior de este manual "Conectando el Sistema Ultrasonido"), pise el interruptor de pedal y presione el botón imprimir en e<br>panel de control de la impresora.

#### *NOTA*

Por favor, refiérase al manual de usuario de la impresora para otras configuraciones tales como: definición, *contraste y brillo, etc.*

#### Instalación de la Impresora HP a Color

# Instrucción de HP CP2025n o Instalación Equivalente:

HP CP2025n es una impresora LaserJet a color, que puede ser equipada con la formación de imágenes Doppler a color de este Ultrasonido para obtener una copia física de alta calidad. La mayoría de la impresoras HP Desk o LaserJet color con Red lista pueden trabajar con el sistema bajo el mismo procedimiento de configuracion.

A través de un **Cable Cruzado de Red** (normalmente en color rojo), el usuario puede conectar la impresora directamente al puerto LAN del sistema e imprimir imágenes digitales con un bajo costo relativo y alta velocidad.

Por favor, siga las instrucciones para instalar su nueva impresora HP CP2025n con la PC basada en Microsoft Windows™ antes de conectar el puerto LAN del sistema ultrasonido.

En caso de que la función de impresión no funciones después de haber instalado y conectado la HP CP2025n al sistema, usted puede reajustar el sistema ultrasonido para la impresora HP CP2025n.

#### Instalar Impresora

Instrucciones de Uso

# Conectar la Impresora a la PC

Conecte la impresora directamente a una PC basada en Microsoft Windows based (puerto LAN) a través de un

¿.

cable cruzado de red, y encienda la impresora y la PC . .,uSE EDGARDO ZYLBER SIMUS S.R.L.<br>SOCIO GERENTE

JOSE EDGARDO ZYLBER INGENIERO ELECTRONICO Página 4 de 12 M.P. 50953

, ,<br>1

 $344$ 

 $\overline{NM}$ For

efto

tèl^enn

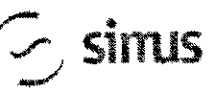

# CHISON Sistemas de Diagnostico por Ultrasoni **SiNUS** | CHISON Sistemas de Diagnostico por Ultra<br>INSTRUCCIONES DE USO Anexo III.B

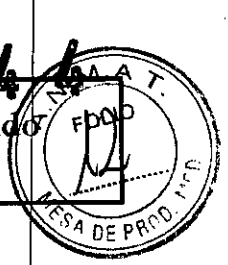

I.

*NOTA: El cable debe ser un csbI8 CITJZSdo d8 rrKI. de lo conlrario la inslalación no será exitosa.*

Use las teclas **izquierda/Derecha** (flecha) en el panel de control de la impresora, seleccione "Setup Menu Network Config/Instalar Menú de Configuración de Red", y presione "OK" para ingresar al cuadro de diálogo de configuración de red.

Seleccionar "TCP/IP Config Network Config" (en español; TCPIIP Config Red Config) y presione "OK". Fije las opciones en "TCP/TIP Config" a "Manual", y presione "OK" para ingresar manualmente el IP, Máscara de Red y Puerta.

Presione la tecla **RETURN/RETORNAR** para salir de la configuración. La pantalla de la impresora desplegará la dirección IP automáticamente después de 5 segundos.

# Instalar el controlador de la Impresora en la PC

Encienda la PC y la Impresora

#### *NOTA*

Antes de configurar e instalar el controlador de la impresora, por favor asegúrese de que la PC, basada en *Microsofl Windows, esté configurada para conectarse a Infernel a través de una conexión LAN Dial Up (marcado telefónico).*

Inserte el CD de instalación de la impresora HP CP2025n (empacado junto a la impresora) en el dispositivo de CD de la PC, el procedimiento de instalación de la impresora será activado automáticamente. Consulte al manual de instrucciones de la impresora para continuar con la instalación.

#### InstaIacI6n del SIstema Ultrasonido

# Instalar la Impresora en el SIstema Ultrasonido

Asegúrese de que el sistema ultrasonido y la impresora estén en la misma Intranet.

En la página de menú de EXAMEN, haga clie en "DtCOM" e ingrese a la página de instalación DICOM.

Mueva el cursor a "Set fix IP address/Fijar dirección IP fija" y presione **SET/FIJAR** para seleccionar este ítem.

Mueva el cursor a "Static IP/IP Estático" y presione la tecla SET/FIJAR, el color de la dirección IP cambiará a gris. Ingrese la dirección IP, después fije la "Máscara de Red", "Puerta" en "IP de la Impresora".

Apague el sistema, espere un minuto después de que la pantalla se ponga de color negro, recargue el sistema para hacer que la nueva configuración se active.

# Instalar el controlador de la Impresora en el SIstema Ultrasonido

Encienda el sistema ultrasonido.

Presione la perilla MENU/MENÚ en la pantalla inicial de EXAMEN. La ventana de menú del sistema se desplegará. Mueva el cursor sobre "Setting/Configuración" utilizando el Ratón de Bola o las teclas Antba/Abajo (flechas) en el Teclado Alfanumérico, y presione la tecla SET/FIJAR para ingresar a la página de configuración.

En la página de Configuración de la Instalación, seleccione "Set Printer/Fijar Impresora" en la parte zquierda y presione la tecla SET/FIJAR en "Click" cerca de "Insertar Controlador" en la derecha, el tip "Plug USB with deskjet.ppd" (en español; Conecte USB con deskjet.ppd) se desplegará y "Clic" cambiará a "Clic de nuevo". Conecte el controlador flash USB con el controlador de la impresora al sistema ultrasonido a través del puerto USB.

Presione la tecla **SET/SIJAR** en "Clic de nuevo" y el sistema instalará automáticamente el contro ador de la impresora, la pantalla desplegará en mensaje "Waiting ......" (en español; Esperando).

El sistema saldrá de la página de Configuración una vez que la instalación haya finalizado.

#### Mantenimiento del Sistema

## Cuidado y Mentenlmlento del Sistema

El sistema es un dispositivo eléctrico de precisión. Para asegurar el mejor rendimiento y operación del sistema observe los procedimientos de mantenimiento apropiados. Contacte a su Representante de Servicip local para partes de repuesto o mantenimiento periódico.

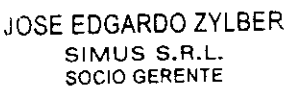

JOSE EDGARDO ZYLBER INGENIERO ELECTRONICO p<br>Ingeniero Electronico pagina 5 de 12<br>M.P. 50953 M.P. 50953

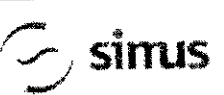

# CHISON Sistemas de Diagnostico por Ultrasonid INSTRUCCIONES DE USO Anexo 11I.B

м А ١O

DF P

### Inspeccionando el Sistema

#### Mantenimiento Pianificado

Con el fin de asegurar una operación y seguridad óptimas; se sugiere el siguiente plan de mantenimiento para el sistema y Transductores:

Diario: inspección de Transductores

Después de cada uso: limpie las Transductores, desinfecte las Transductores.

Cuando sea necesario: inspeccione las Transductores, limpie las Transductores, desinfecte las Transductores.

Realice las siguientes inspecciones cada mes:

- o Defectos mecánicos en conectores de cables.
- o Cortes o abrasiones a lo largo de los cables de electricidad o potencia.
- o Pérdida de equipo o partes físicas.
- o Defectos en el panel de control y teclado.

Para evitar el choque eléctrico, no remueva los paneles o cubiertas de la consola. Este tipo de operaciones deben ser realizadas por personal de servicio autorizado. El no seguir esta instrucción puede provocar heridas serias en el operario.

Si se observan defectos o mal funcionamiento, no opere el equipo sino informe a la persona calificada para el servicio. Contacte a un Representante de Servicio para obtener información.

#### Mantenimiento semanal

El sistema requiere cuidado y mantenimiento semanal, esto asegurará que el equipo funcione segura y apropiadamente. Realice limpiezas en las siguientes partes:

-Monitor LCD

-Panel de Control del Operador

-1nterruptor de Pedal

-Impresora

#### Umpleza del Sistema

Antes de limpiar cualquier parte del sistema, apague la alimentación de corriente y desconecte el cable de electricidad.

#### Método de Umpleza

Humedezca una tela suave, no abrasiva.

Limpie las partes superior, frontal, posterior y laterales del sistema.

#### *NOTAS*

- *• No rocíe líquido directamente dentro de la unidad.*
- *• No utilice acetona/alcoholo abrasivos en las superficies pintadas o plásticas.*

#### Umplando el Monitor LCD

Para limpiar la cara del monitor:

Use una tela suave, doblada. Gentilmente limpie la cara del monitor.

NO utilice un limpa-vidrios que haya sido hecho a base de hidrocarburos (tal como Benceno, Alcohol Metilo o Metil-Etilo-Cetona) en los monitores que tengan filtro (escudo anti-reflejo). Frotar rudamente también puede producir daños en el filtro.

*Cuando limpie la panlalla, asegúrese de no rayar la pantalla LCo.*

~

JOSE EDGARDO ZYLBER Instrucciones de Uso **SIMUS S.R.L.** SIMUS S.R.L.

JOSE EDGARDO ZYLBER INGENIERO ELECTRON CO<br>M.P. 50953 Página 6 de 12

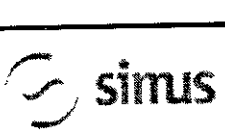

# CHISON Sistemas de Diagnostico por Ultrasoni INSTRUCCIONES DE USO Anexo IlI.B

DE PP

# Umplando el Panel de Control

Humedezca una tela suave, no abrasiva y doblada con una solución de jabón suave de propósito general y agua. Limpie el panel de control del operador

Use un cotonete para limpiar alrededor de las teclas y controles. Utilice un mondadientes para remover los sólidos de entre las teclas y controles.

#### *NOTA*

- Cuando limpie el panel de control del operador, asegúrese de no derramar o rociar líquido en los controles, *denlro de la cabina del sislema o en el recepláculo de conexión de la Transduclores.*
- *• NO utilice Pañuelitos con alcohol en el panel de control.*

# Umplando e1lntenuptor de pedel

Humedezca una tela suave, no abrasiva y doblada con una solución de jabón suave de propósito general y agua. Limpie las superficies externas de la unidad y después seque con una tela suave, limpia y seca.

## Umplando la Impresora

Apague la impresora. De ser posible, desconecte el cable de alimentación eléctrica.

Limpie las superficies externas de la unidad y después seque con una tela suave, limpia y seca.

Remueva las manchas persistentes con una tela suave ligeramente humedecida con una solución detergente suave.

#### *NOTA*

- Jamás utilice solventes fuertes, tales como thinner, benzina, o limpiadores abrasivos ya que estos pueden *causar dalios a la cabina.*
- *No es necesario realizar mantenimiento extra, como lubncaclón.*
- *• Para mayor informaCIón, refiérase al Manual del Operador de la Impresora.*

## Chequeo de Seguridad

Para asegurarse de que el sistema opere normalmente, por favor realice un plan de mantenimiento, revise la seguridad del sistema periódicamente. Si existe algún fenómeno anormal con la máquina, por favor contacte a nuestros agentes autorizados en su país lo más pronto posible.

Si no hay imagen o menú en la pantalla o en caso de que otro fenómeno provoque el encendido involuntario de la máquina, por favor resuelva el problema conforme a la siguiente lista. Si después de haber realizado la revisión el problema persiste, por favor contacte a nuestro agente autorizado en su país lo más pronto posible.

## 3.6.; PRECAUCIONES **ADVERTENCIAS**

- · Antes de llevar a cabo una desfibrilación, siempre retire el transductor del paciente.
- Antes de llevar a cabo una desfibrilación, siempre desconecte el transductor del sistema.
- Una cubierta de transductor desechable no proporciona aislamiento eléctrico de protección contra la desfibrilación.
- Una pequeila brecha en la capa externa del transductor abre una vía de acceso eléctrico a las partes metálicas con conexión de tierra del transductor. Es posible que la formación de arco secundaria que podría producirse durante la desfibrilación produzca quemaduras en el paciente. El riesgo de quemaduras se reduce, pero no se elimina, al usar un desfibrilador sin conexión de tierra.

*Las unidades electroquirúrgicas Y otros dispositivos introducen deliberadamente campos electro agné/icos de* 宀

*radiofrecuencia o corrientes en el paciente. DebIdo a que las frecuencias de ultrasonido para el ratamiento de*

Instrucciones de Uso

JOSE EDGARDO ZYLBER SOCIO GERENTE

SIMUS S.R.L INGENIERO ELECTRO ~é1na7 de 12

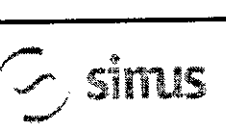

•

# CHISON Sistemas de Diagnostico por Ultrasoni INSTRUCCIONES DE USO Anexo III.B

.  $\sim$   $\sim$   $\sim$   $\sim$ 

*S~ 0'0' imágenes coinciden en el rango de radiofrecuencias empleado, los circuitos de los Transductores ultrasonido son susceptIbles él las interferencias de radiofrecuencia. Cuando se utiliza una*I *unidad* electroquirúrgica, el ruido severo interfiere con las imágenes en blanco y negro, a la vez que arrasa, con las *imágenes en color. Los fallos simu/láneos en una unidad electroquinJrgica u otro dispositivo y en la capa externa del eje del transductor lransesofágico pueden hacer que las corrientes elec/roquirúrgicas vu van él lo* largo de los conductores del transductor. Esto podría producir quemaduras en el paciente, y el sistema de *ultrasonido y el transductor podrían también dañarse. Tenga en cuenta que una cubierta de tr. nsductor desechable no proporciona aislamiento eléctrico de protección a las frecuencias normales de un unidad electroquirúrgica.*

- ⇔ Todos los dispositivos que están en contacto con el paciente, tales como Transductores, Transductores de lápiz y derivaciones de ECG que no tengan una indicación específica de que son a prueba de desfibri ación, se deben retirar del paciente antes de la aplicación de un pulso de desfibrilación de alto voltaje.
- ⇔ Durante los procedimientos de ecocardiografia transesofágica (ETE), extraiga el transductor transeso<mark>fágico del</mark> paciente o desconecte el transductor del sistema inmediatamente después de la adquisición de las imagenes.
- ⇔ Como sucede con otros equipos electrónicos de diagnóstico médico, los equipos ultrasónicos utilizan, en su funcionamiento normal, señales eléctricas de alta frecuencia que pueden interferir con el funcionamiento de los marcapasos. Aunque es muy poco probable que se produzca una interferencia, manténgase alerta sobre este posible riesgo y detenga de inmediato el funcionamiento del sistema ultrasónico si observa alguna interferencia con un marcapasos.
- Cuando se utiliza un equipo periférico alimentado desde una fuente de energía que no sea el sistema de  $\Rightarrow$ ultrasonido, se considera que el conjunto constituye un sistema médico. Le corresponderá a usted qumplir con la norma CEI 60601-1-1 y probar el sistema en función de esos requisitos.
- No utilice periféricos de uso no médico, como, por ejemplo, impresoras de informes, en un radio de 1,5 metros  $\Rightarrow$ (5 pies) de un paciente, a menos que la corriente recibida por dichos periféricos provenga de  $\psi$ n enchufe aislado incorporado al sistema de ultrasonido Philips o de un transformador aislador que cumpla con los estándares de seguridad médica, conforme a lo definido por la norma CEI 60601-1-1.
- El sistema y los componentes que entran en contacto con el paciente cumplen con la norma CEI 60601-1. Si  $\Rightarrow$ bien es poco probable, los voltajes aplicados que superen la norma pueden provocar una descarga eléctrica, afectando al paciente o al usuario.

#### 3.8.; LIMPIEZA

Después de remover la cubierta de la Transductores, utilice agua corriente para retirar cualquier gel residual o partículas de la Transductores. Utilice gasa húmeda o un textil suave y una pequeña cantidad de jabón liquido, delicado, no abrasivo (el jabón líquido para lavar porcelana es ideal) para limpiar completamente el transductor. Considere el uso de un pequeño cepillo especialmente para las uniones y áreas de angulación, dependiendo de su transductor particular.

Enjuague el transductor con agua corriente y después séquelo con una tela suave o papel toalla.

#### **DESINFECCIÓN**

Limpiar con una solución detergente/agua, según lo descrito previamente, es importante como primer paso en la desinfección apropiada ya que los desinfectantes químicos trabajan más rápidamente en superficies limpias. Sin embargo, el uso adicional de un líquido desinfectante de alto nivel asegurará una mayor reducción estadística en la carga microbiana. Debido al potencial de disrupción en la vaina de barrera, será necesaria la desinfección adicional con agentes químicos. Ejemplos de dichos desinfectantes de alto nivel incluyen pero no están limitados a:<br>IOSE EDGARDO ZYLBER: IOSE EDGARDO 2YLBER:

SOCIO GERENTE

JOSE EDGARDO ZYLBER JOSE EDGARDO ZYLBE INSTRUMENT AND CILDER AND SIMUS S.R.L. INGENIERO ELECTRONICO **and the state of the SIMUS S.R.L.**<br>Instrucciones de Uso (Agina 8 de 12 cocio censure and agina 8 de 12 m.p. 50953

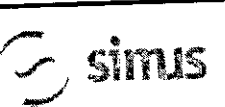

# CHISON Sistemas de Diagnostico por Ultrasonico M.A. INSTRUCCIONES DE USO Anexo III.B // T FOLIO

3444

Productos con 2.4-3.2% glutaraldehido (una variación de productos disponibles incluyendo "Cidex," " **Játhcid** "Procide"). Agentes no derivados de glutaraldehído, incluyendo Cidex OPA (o-phthalaldehído), Cidex PA percuri de hidrógeno & ácido peroxiacético) o 7.5% Solución de Peróxido de Hidrógeno.

Blanqueadores de uso común para el hogar (5.25% hipoclorito de sodio) diluido a una carga de 500 partes por millón de cloro (10cc en un litro de agua corriente). Este agente es efectivo, pero generalmente no es recomendado por los fabricantes de Transductores ya que puede causar daños a las partes metálicas y plásticas.

Otros agentes como compuestos de amonio cuaternario son considerados como desinfectantes de alto nivel y no deberían ser utilizados. El Isopropanol no se considera como un desinfectante de alto nivel cuando es utilizado a manera de paño de limpieza, los fabricantes de Transductores generalmente no recomiendan el sumergir las Transductores en el líquido.

*Limpiando Y Desinfectando la Transductores. Recomendamos fuertemente el uso de guantes al moment de limpiar y desinfectar la Transductores endocavitaria.*

Antes y después de cada examen, por favor limpie el manubrio de la Transductores <sup>Y</sup> desinfecte la Tra sductores Transductures en crinquitat<br>
Limpiando y Desinfectando la Transductores. Recomendamos fuertemente el uso de guantes al momento de<br>
y desinfectar la Transductores endocavitaria.<br>
Antes y después de cada examen, por favor li

Si la Transductores ha sido contaminada por fluidos corporales, usted deberá desinfectarla después de limpiarla. Considere todos los desechos de examen como infecciosos y elimínelos de acuerdo con aquella especificación.

## *PRECAUCIÓN*

ya que Transductores no es a prueba de agua, usted deberá desconectaria del sistema antes de definitional limpiarla. Antes y después de cada examen, por favor limpie el manubrio de la Transductores y desinfecte la Transductorestransvaginal con un químico germicida líquido.

## Umpleza

Usted puede limpiar la Transductores transvaginal para remover todo el gel de acoplamiento con el us de un textil suave y enjugándola con agua corriente. Lave la Transductores con habón suave, en agua tibia. Frote la  $T$ ransductores según segundos ario y utilice un textil suave para remover todos los residuos visibles de la superficie suave y enjugándola con agua cornente. Lave la Transductore i<br>Transductores según sea necesario y utilice un textil suave para remover todos los residuos visibles de la<br>de la Transductores vaginal.

Enjuague la Transductores con suficiente agua potable para remover todos los residuos visibles de jabón, permita que la Transductores se seque en contacto con el aire.

# *PRECAUCIóN*

- Por favor, remueva la cubierta (en caso de que exista alguna) antes de limpiar la Transductores. (Una cubierta *del tipo condón puede ser usada solamente una vez).*
- *• Cuando limpie la Transductores, es importante asegurarse que todas las superficies hayan sido limpiadas meticulosamente.*

#### **Desinfección**

Existen 2 soluciones basadas en Glutaraldehído, las cuales han mostrado ser muy efectivas para la desinfección de Transductores. Cidex es el único germicida que ha sido evaluado para comprobar la compatibilidad con el material utilizado para construir las Transductores.

Para mantener la efectividad de las soluciones de desinfección, se debe llevar a cabo una limpieza meticulosa de la Transductores antes de la desinfección, asegúrese de que no existan residuos remanentes en la Transductores.

procedimiento de Desinfección:

Siguiendo todas las precauciones para mantenimiento, uso y disposición de desechos; prepare la solución germicida de acuerdo con las instrucciones del fabricante.

Coloque la Transductores, limpia y seca, en contacto con el germicida; tome precauciones para que la Transductores no se golpee con el fondo del recipiente, lo cual puede provocar daños a la Transd ctores.

~ SOCIO GERENTE M.P.50953

 $\mathcal{L}$  JOSE EDGARDO ZYLBER JOSE EDGARDO ZYLBER Instrucciones de Uso de La Computationes de Uso de La Computationes de Uso de 12<br>Instrucciones de Uso de Computationes de Computationes de Uso de Socio GERENTE

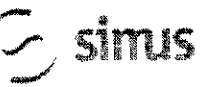

# CHISON Sistemas de Diagnostico por Ultrasoni **INSTRUCCIONES DE USO Anexo III.B**

Después de colocar/sumergir la Transductores, rótela y sacúdala bajo la superficie del germicida para eliminar las bolsas de aire. Permita que el germicida se mantenga en contacto con la Transductores completamente sumergida. Para desinfección de alto nivel, siga el tiempo recomendado por el fabricante.

Siguiendo todas las precauciones para almacenamiento, uso y disposición de desechos; prepare la solución germicida de acuerdo con las instrucciones del fabricante.

Después de remover la Transductores del germicida, enjuáguela de acuerdo con las instrucciones del fabricante. Retire, con agua corriente, todos los residuos de la Transductores y permita que se seque en contacto con el aire.

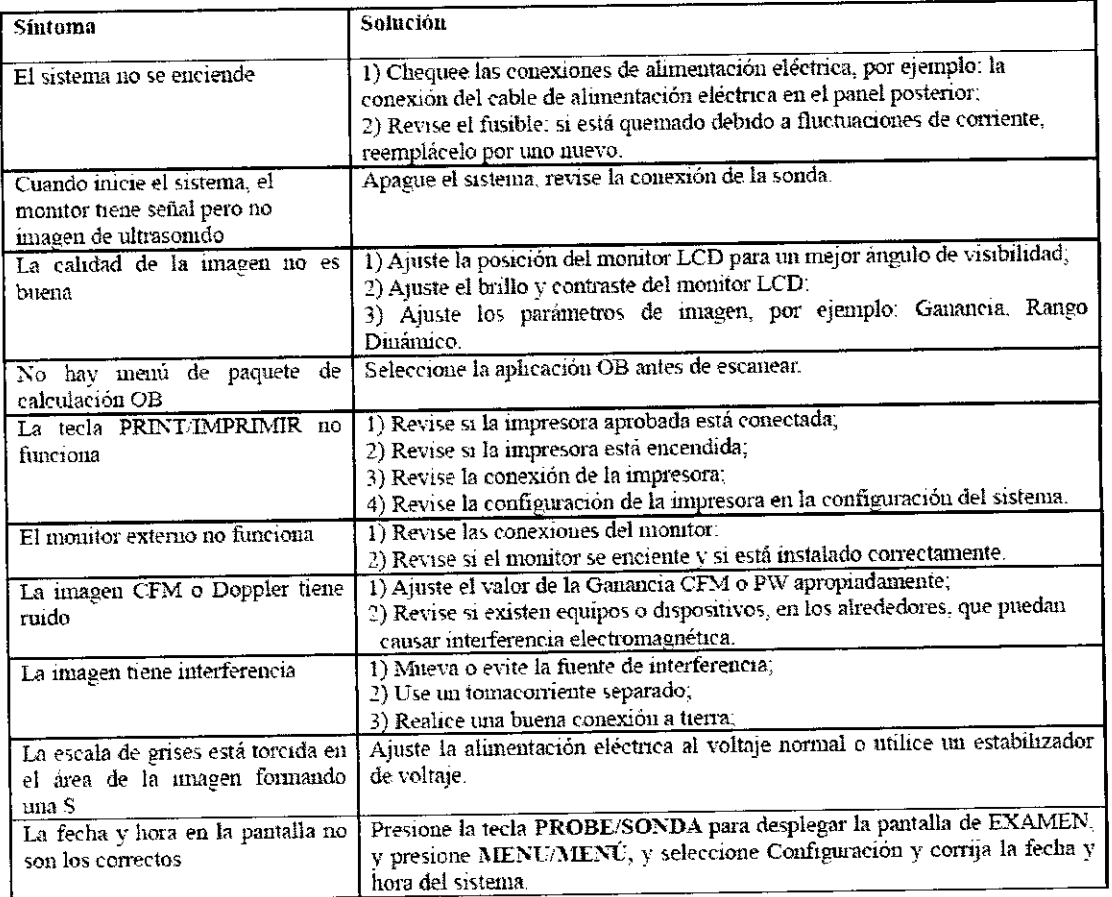

# 3.11. Las precauciones que deban adoptarse en caso de cambios del funcionamiento del producto médico;

# $3.12.$

## Requerimientos de Locación

# Requerimientos del Ambiente de Operación

Las siguientes condiciones ambientales están dentro de las tolerancias para operación del sistema:

- Temperatura: 10° C ~ 40° C
- Humedad Relativa: 30%~75%, no-condensado
- Presión Atmosférica: 700hPa ~ 1060hPa

Fuentes de radiación fuertes u ondas electromagnéticas potentes (por ejemplo. Ondas electromagnéticas provenientes de transmisiones de radio) pueden resultar en la formación de fantasmas en la imagen o ruido. El sistema debe ser aislado de dichas fuentes de radiación u ondas electromagnéticas.

# Requerimientos Ambientales de Transporte y Almacenamiento

Las siguientes condiciones ambientales de transporte y mantenimiento están dentro de las siguientes tolerancias:

- Temperatura: -25 $\textdegree$  C ~ 55 $\textdegree$  C
- Humedad Relativa: ≤ 95% no-condensado

Instrucciones de Uso

JOSE EDGARDO ZYLBER SIMUS S.R.L. SOCIO GERENTE

JOSE EDGARDO ZYLBER INGENIERO ELECTRONICO M.P. 50953

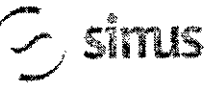

# **CHISON Sistemas de Diagnostico por Ultrasonido INSTRUCCIONES DE USO Anexo III.B**

 $\overline{M}$ 

99 F D

Presión Atmosférica: 700hPa ~ 1060hPa

Requerimientos Eléctricos

Requerimientos del Alimentación Eléctrica

AC 110-230V, 50/60Hz

#### Requerimientos de Fusibles

La especificación del Fusible es 250V, 5.0 A (tiempo-de-retardo), el modelo es 50T T5AL 250V

Consumo de Potencia: 300 watts

Fluctuación de Voltaje

#### **ADVERTENCIA**

Mantenga un rango de fluctuación menor a ±10% del voltaje etiquetado en el panel posterior del sistema, de lo contrario el sistema puede sufrir daños.

#### Conexiones a Tierra

Antes de conectar el cable de alimentación eléctrica, conecte el cable (integrado) de protección a tierra desde la terminal de Potencial Equivalente, ubicada en el panel posterior del sistema, a un dispositivo especializado de conexión a Tierra.

#### **NOTA**

-Por favor siga los siguientes requerimientos sobre la alimentación eléctrica: Utilice solamente cables de alimentación eléctrica que cumplan con los requerimientos del sistema- el no seguir estos procedimientos puede producir daños en el sistema.

- Las fuentes de electricidad puede variar dependiendo de la ubicación geográfica. Refiérase a los niveles detallados en el panel posterior del sistema para información más específica.

# Aviso sobre la instalación del Producto

Distancia de separación y efecto de equipos fijos de radiocomunicaciones: campos de fuerza provenientes de transmisores fijos, tales como estaciones base de radioteléfonos (celulares/inalámbricos) y radios móviles de tierra, radios para aficionados, transmisiones de radio AM y FM y transmisiones de TV no pueden ser predichas teóricamente de forma precisa. Para asegurar el ambiente electromagnético, producido por transmisores fijos de RF, se recomienda realizar una inspección electromagnética. Si el campo de fuerza medido, en el lugar donde el sistema de ultrasonido es operado, es mayor a lo recomendado en la declaración de inmunidad, el sistema deberá ser observado para verificar que esté funcionando normalmente. Si se observa algún tipo de operación anormal, será necesario tomar medidas adicionales, como la re-ubicación del sistema o incluso el uso de una habitación con protección contra RF.

Utilice cables de alimentación eléctrica provistos o diseñados por AKL. Los productos equipados con un conector de la fuente de alimentación eléctrica deberán ser conectados a un tomacorriente fijo que incluya un conductor a tierra. Nunca utilice un adaptador o conversor para conectar el conector de la fuente de alimentación eléctrica (por ejemplo; un conector de tres patas a 2 patas).

Ubique el equipo lo más lejos posible de otros aparatos electrónicos.

Asegúrese de utilizar solamente los cables provistos o diseñados por CHISON. Conecte estos cables siguiendo los procedimientos de instalación. (Por ejemplo; tienda los cables de alimentación eléctrica separados de los cables de señal).

Ubique el equipo y otros periféricos conforme a los procedimientos de instalación descritos en este manual.

#### $3.14.$ ;

DESECHO DE EQUIPOS ELÉCTRICOS Y ELECTRÓNICOS (DEEE): Este símbolo es utilizado para Protección Ambiental, indica que el desecho de equipo eléctrico y electrónico no debe ser clasificado JOSE EDGARDO ZYLBER SIMUS S.R.L. INGENIERO ELECTRONGA 11 de 12

SOCIO GERENTE

M.P. 50953

Instrucciones de Uso

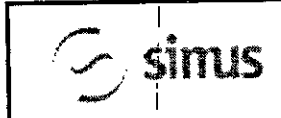

# CHISON Sistemas de Diagnostico por Ultrasonido<br>INSTRUCCIONES DE USO Anexo III.B

Local o Distribuidor de Fábrica para obtener información acerca de la manera más apropiada de deshad equipo.

# 3.16. Mostrar incertidumbres de mediciones acústicas y de precisión

De conformidad con IEC60601-2-37 y NEMA UD-3 2004, continuación se muestra un resumen de las incertidumbres de mediciones acústicas y de precisión, en la tabla a continuación. Muestra que la precisión de MI es ±20%, y TI es ±40% ó <0.1, si MI, TI es menor a 0.5.

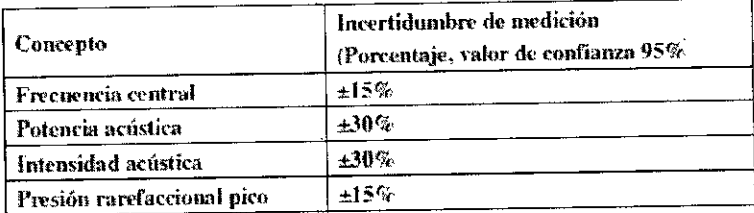

JOSE EDGARDO ZYLBER SIMUS S.R.L. SOCIO GERENTE

DF

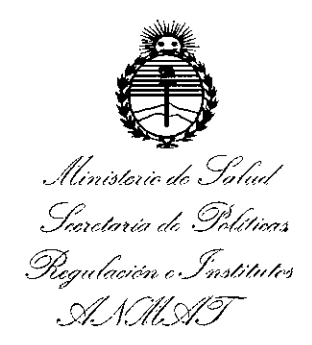

# ANEXO

# CERTIFICADO DE AUTORIZACIÓN E INSCRIPCIÓN

Expediente Nº: 1-47-3110-5527-15-4

El Administrador Nacional de la Administración Nacional de Medidamentos, Alintentos y Técnología Médica (ANMAT) certifica que, mediante la Disposición Nº ..................., y de acuerdo con lo solicitado por SIMUS S.R.L., se autorizó la inscripción en el Registro Nacional de Productores y Productos de Tecnología Médica (RPPTM), de un nuevo producto con los siguientes datos identificatorios característicos:

Nombre descriptivo: SISTEMAS DE DIAGNOSTICO POR ULTRASONIDO

Código de identificación y nombre técnico UMDNS: 14-278- SISTEMAS DE EXPLORACION, POR ULTRASONIDO \

Marca(s) de (los) producto(s) médico(s): CHISON

Clase de Riesgo: II

Indicación/es autorizada/s: El dispositivo es un instrumento de proyección de imagen ultrasónica para propósitos generales y está previsto que sea utilizado por un médico especializado para la evaluación fetal, abdominal, dediátrica, Corazón, Órganos Pequeños (Pechos, testis, tiroides); Cefálica (Neonatal y adultos), Cardiaca (Pediátrica y adultos); Periférico Vascular; Musculo-esqueletal

 $\frac{1}{2}$ 

(convencional, superficial); Transesofageal, Transrectal, Transvaginal y para Urología.

Modelo/s: Qbit 9; Qbit 5.

Período de *vida* útil: 10 (diez) años.

Co'ndición de uso: Venta exclusiva a profesionales e instituciones sanitarias.

Nombre del fabricante: CHISON Medical Imaging Co., Ltd.

Lugar/es de elaboración: No. 228, ChangJiang, East Road, Block 51 and 53, Phase 5 Industrial Park ShuoFang, New District, Wuxi, 214142 Jiangsu P.R. China.

Se extiende a SIMUS S.R.L. el Certificado de Autorización e Inscripción del PM-1697-6, en la Ciudad de Buenos Aires, a ......  $0.8$   $\overrightarrow{ABR}$ ... $20.16$ ., siendo su vigencia por cinco (5) años a contar de la fecha de su emisión.

DISPOSICIÓN Nº  $\overline{3}$  **44 4** 

**Dr.** ROBER **SUbadmlnistrador Nacional**  $\overline{\mathbf{N}}$  M  $\overline{\mathbf{A}}$ .T.